## **Option to Pay Fees Online**

## **(Instruction Guide for Users)**

To pay online please go to this porta[l https://accelapublic.bouldercounty.org/CitizenAccess/Default.aspx](https://accelapublic.bouldercounty.org/CitizenAccess/Default.aspx)

You do not need to be logged in to make a payment. Click **Search** and from the drop-down menu, click **Env Health Permits.** Enter the record number (ex: MAJP-2023-0999) and click **Search**. Then click **Payments** and select **Fees** from the drop-down menu. There you will see what payments have been made and any outstanding fees. Click **Pay Fees** and then **Continue Application** and you will be guided to the online payment platform where you can enter the credit card information. Please see images below for visual examples of the online payment process.

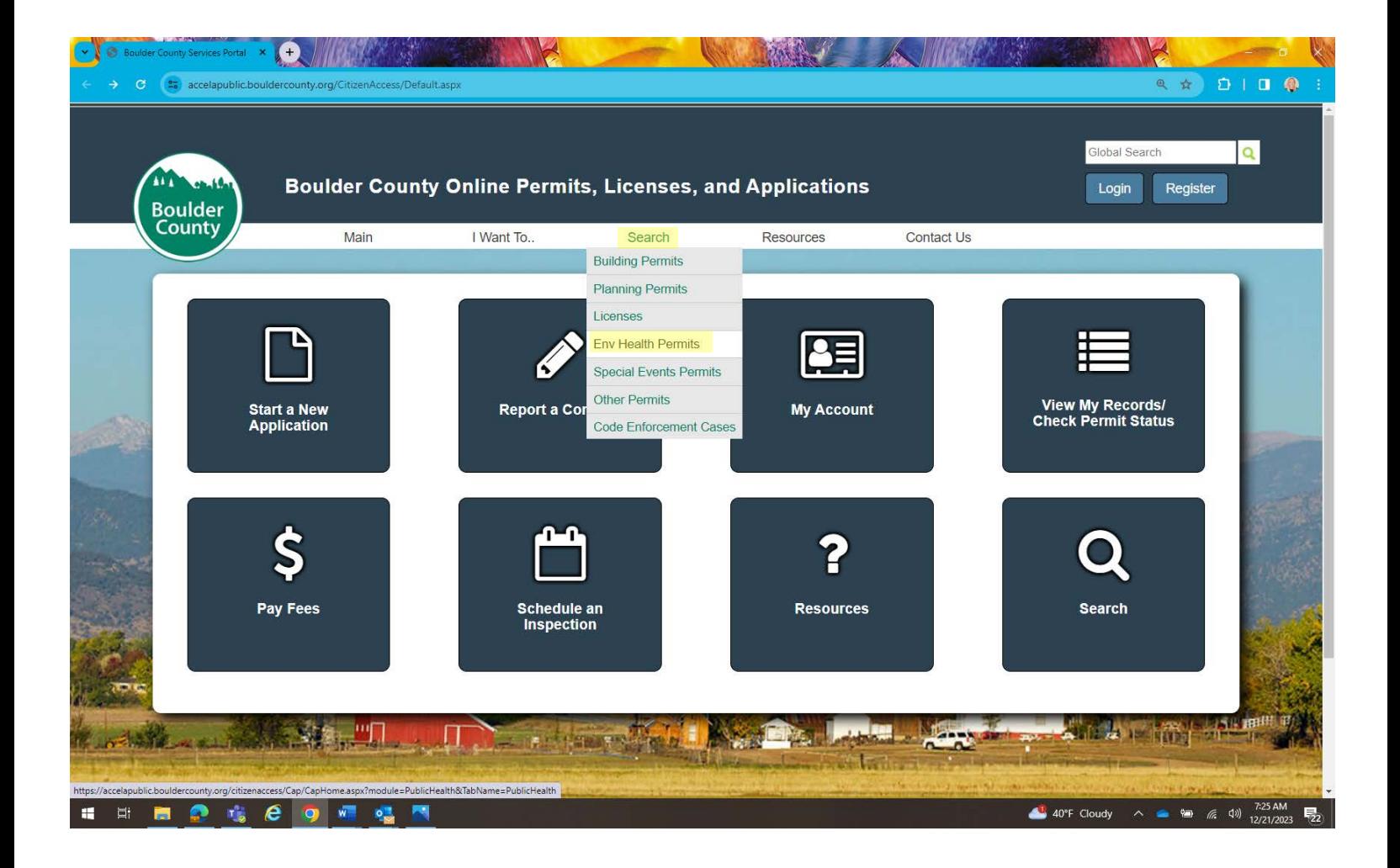

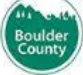

Search Boulder County permit records such as Building Permits, Planning Applications, Onsite Wastewater Treatment Systems (Septic), Code Enforcement and Special Events.

## **Search for Records**

Enter information below to search for records.

- · Site Address
- · Contractor License Information · Parcel Number
- · Record Information
- · Contact Information
- Select the search type from the drop-down list.

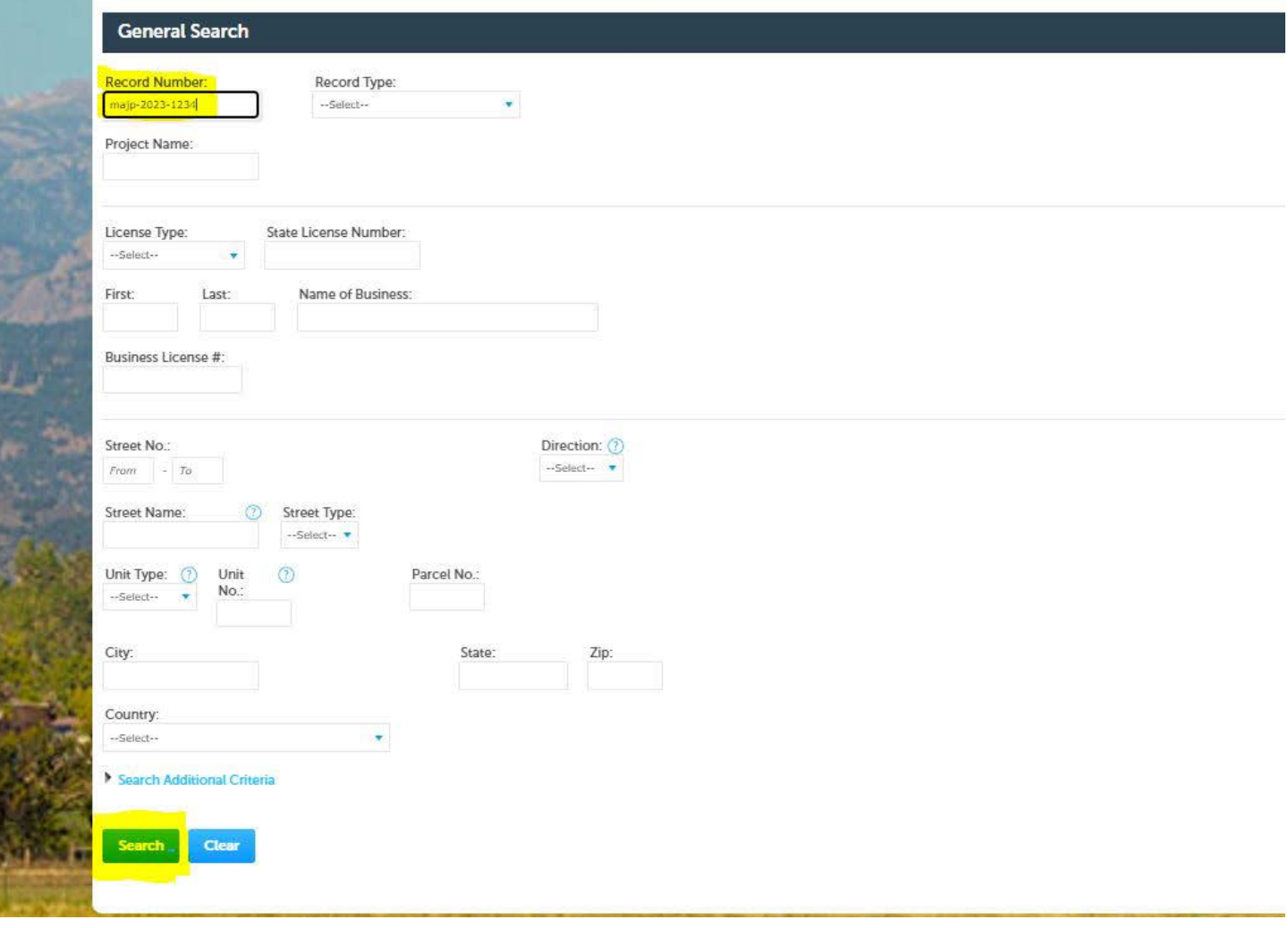

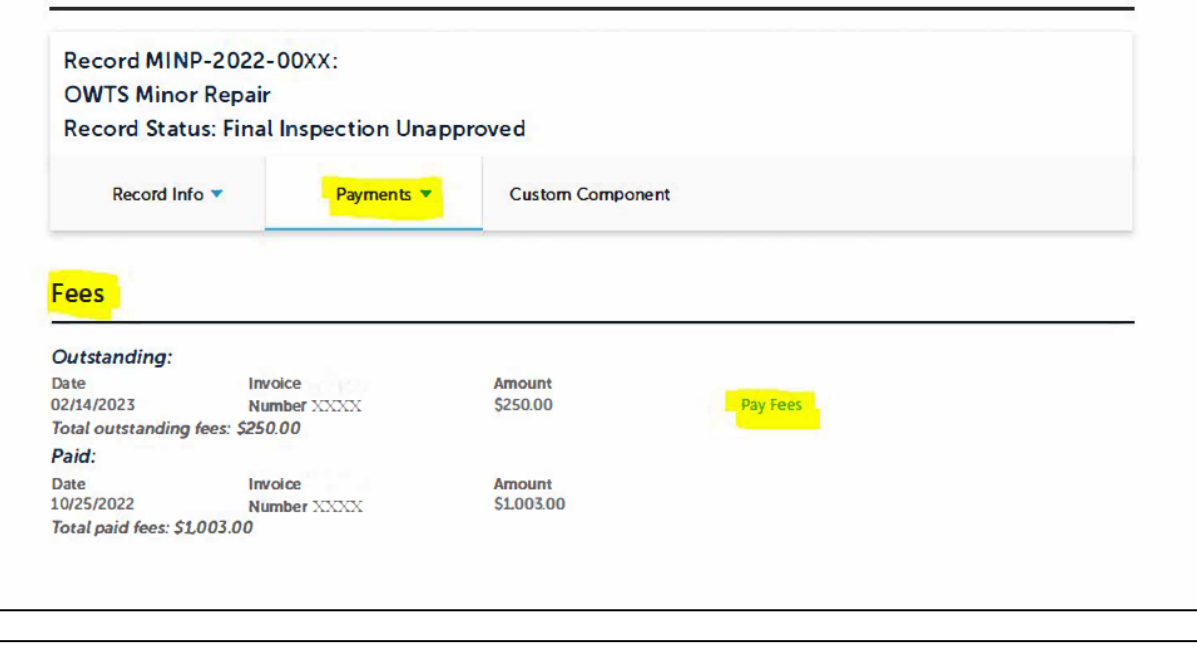

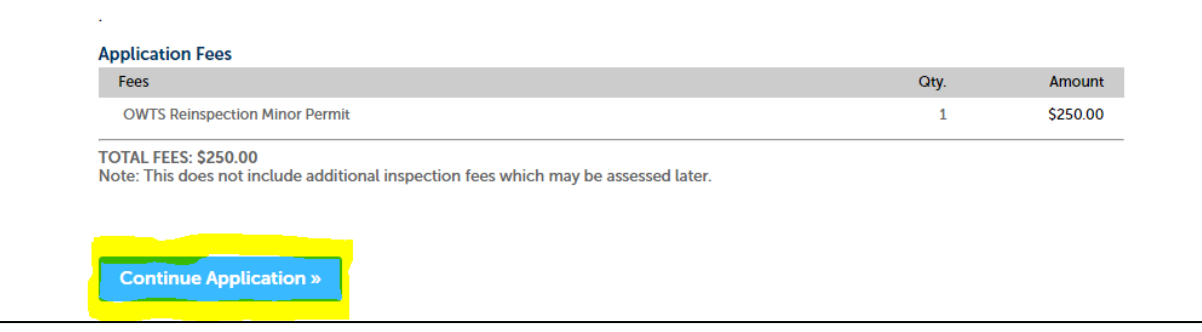